**CHAMBREUIL** Maxime

# **Procédure d'installation**

# **du serveur Big Brother 2.2j**

## **sous W2K**

Juillet / Août 2002

## **I. Présentation**

Big Brother est conçu pour permettre à chacun de voir comment se comporte leur réseau en temps réel, de n'importe quel navigateur Internet, n'importe où.

#### **Affichage**

Big Brother montre l'information sous forme de pages web ou wml. Ces pages web présentent les systèmes à gauche de la page et les essais sur chaque système en haut de la page. Cela aboutit à une matrice de couleur des points codés sur l'écran : Vert tout va bien, Jaune, il faut faire attention, Rouge c'est mauvais. De plus, la couleur du fond de la page est celle de la condition la plus sérieuse de n'importe quel élément étant contrôlé.

## **Architecture**

Big Brother emploie une architecture client-serveur combinée avec les méthodes d'entrées et de sorties des données. La mise à l'épreuve du réseau est faite en vérifiant tous les services contrôlés d'une machine simple et annonçant ces résultats à un emplacement central (le BBDISPLAY). Si vous voulez l'information d'un système locale, vous pouvez installer un client BB sur la machine locale, qui enverra l'UC, le processus, l'espace disque et les rapports de statut logfile périodiquement. Chaque rapport est horodaté avec une date d'expiration (comme le lait). Cela nous permet de savoir quand un rapport est périmé.

## **Reprise**

Ce n'est pas forcément bon si votre contrôle du système échoue et ne vous dit pas le problème. Big Brother soutient la reprise avec de multiples affichages Web (BBDISPLAYs), des serveurs d'alertes (BBPAGERs) et des appareils de contrôle de réseau (BBNETs). De plus, un mécanisme failover existe pour assurer des transitions ordonnées(de service) dans le cas d'ennui.

#### **Protocole**

Big Brother envoie tous les rapports de statut du client au serveur sur le port 1984, gràce au protocole SNMP.

#### **Plates-formes**

Le serveur BB et les fonctions BBNET tournent sous Unix/Linux, les versions pour NT/WIN2K sont aussi disponibles. Des clients sont disponibles pour Unix/Linux, NT/Win2K, Netware, Mac OS 9, VMS, COMME/400 et VM/ESA.

#### **Essais de réseau**

Big Brother supporte la mise à l'épreuve du ftp, http, https, smtp, pop3, dns, telnet, imap, nntp et des serveurs ssh. Le suppport pour des essais complémentaires est facilement ajoutable.

#### **Essais Locaux**

Si vous voulez installer un client BB sur une machine locale, il contrôlera l'espace disque, l'utilisation d'UC, des messages et peut vérifier que des processus importants soient en marche.

#### **Notification**

Big Brother a un système de notification sophistiqué. La notification peut être basée sur l'heure, la machine, ou le test qui a échoué. La plate-forme de serveur NT/WIN2K soutient seulement le courrier électronique pour le moment.

#### **Historique et Rapport**

Big Brother fournit un rapport, qui vous permettra de déterminer si les niveaux de service sont rencontrés. De plus, BB permet d'accéder à l'historique du statut donc vous pouvez voir quel était le problème à n'importe quel temps donné.

#### **Plug-ins et Extensions**

Big Brother est compatible avec des modules d'extension. Vous pouvez écrire des modules d'extension et BB inclut plusieurs échantillons pour le faire facilement. Vous pouvez voir la liste des modules développés sur http://www.deadcat.net.

#### **Flexibilité**

Big Brother est très flexible. L'avertissement et les niveaux d'alarmes sont tous facilement redéfinissables. L'affichage Web peut être facilement personnalisée. Puisque vous avez le code source, vous pouvez facilement faire des changement pour répondre à vos besoins.

#### **Communauté**

Une des meilleures choses du Grand Frère est la communauté qui est apparu brusquement autour de cela. Plus de 2000 personnes sur des listes de diffusion diverse fournissent une aide rapide et amicale.

## **II. Installation**

Le serveur BB s'installe sur un poste équipé du système d'exploitation Windows 2000.

Après avoir téléchargé le fichier d'installation sur [http://www.bb4.com,](http://www.bb4.com/) on lance le setup. Le serveur BB ne s'installe pas sur une partition FAT ou FAT 32.

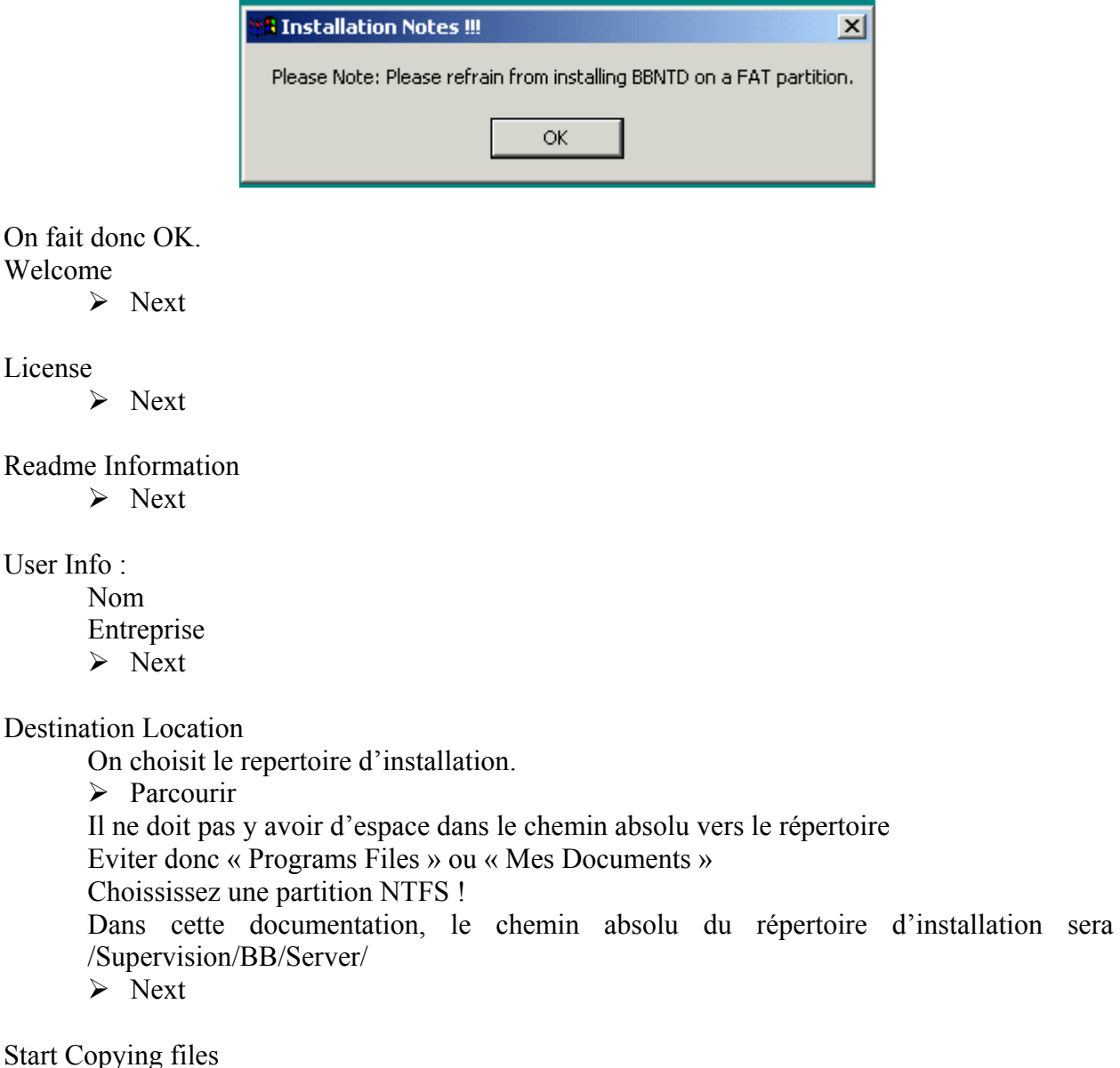

 $\triangleright$  Next

Setup Complete

 $\triangleright$  Finish

Voila le serveur BB est installé : vous avez un répertoire bb22j et bbvar dans /Supervision/BB/Server. C'est dans le premier que nous interviendrons principalement, bbvar n'est qu'un répertoire de stockage pour le serveur BB.

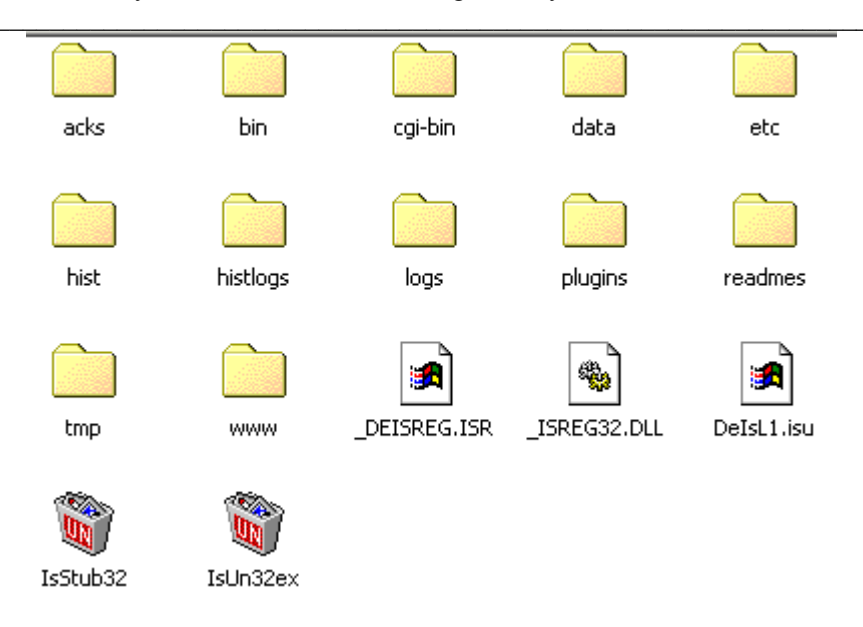

« bin » contient les fichiers binaires exécutables.

« cgi-bin » contient les scripts cgi exécutés par le serveur web pour les historiques « etc » contient les fichiers de configuration du serveur BB « www » contient les fichiers web de BB.

## **III. Configuration**

Dans les services windows ( Démarrer > Paramètres > Panneau de configuration > Outils d'Adminitration > Services ), « Service de publication World Wide Web » doit être mis en mode automatique, puis il faut le démarrer.

Dans un navigateur web, vous allez à l'adresse [http://localhost/.](http://127.0.0.1/) Le navigateur va rajouter un fichier à la fin de l'adresse ( localstart.asp ou autre).

Dans Démarrer > Rechercher, vous lancer une recherche sur ce fichier ( localstart.asp ). Une fois que vous avez son répertoire, vous y allez ( c:\InetPub vraisemblablement ). Dans ce répertoire vous ajouter un lien grâce à un clique droit > Nouveau > Lien. Le lien doit pointer vers /Supervision/BB/Server/bb22j/www et s'appeler « bb ».

Dans /Supervision/BB/Server/bb22j/www, il faut faire un autre raccourci vers /Supervision/BB/Server/bb22j/cgi-bin s'appelant « cgi-bin ».

Dans un navigateur web, allez à l'adresse [http://localhost/bb/,](http://127.0.0.1/bb/) vous devriez arriver sur la documentation de Big Brother, que vous pouvez lire…

Dans /Supervision/BB/Server/bb22j /etc, éditez le fichier bb-hosts.cfg et modifiez-le pour qu'il ressemble à ça :

bb-hosts.cfg\*

```
# group-compress <H3>Serveurs BB4</H3>
# 192.168.1.4
                          motuso17.bb4.com # BBPAGER BBNET BBDISPLAY
# 192.168.1.2motu-alpha.bb4.com # ftp
# 192.168.1.1
                         motu.bb4.com # smtp http://192.168.1.1/
#
# summary bigbrother.bb 192.168.1.4 http://192.168.1.4/bb/bb.html
# summary bigbrother.bb2 192.168.1.4 http://192.168.1.4/bb/bb2.html
10.10.10.29
                        maximec.csi.fr # BBPAGER BBNET BBDISPLAY
```
10.10.10.29 : Adresse IP de la machine serveur

maximec.csi.fr : Nom complet de la machine serveur

BBDISPLAY, BBPAGER, BBNET, etc… : Spécifie que la machine « maximec » va afficher les résultats, envoyer les notifications et tester les connexions réseaux.

Dans les services windows, le service « Big Brother SNM Server 2.2j » doit être en mode automatique, puis vous le démarrez.

Pour vérifier que tout se soit bien lancer, retournez sur votre navigateur web et allez à l'adresse <http://localhost/bb/>. Vous devriez obtenir cet écran:

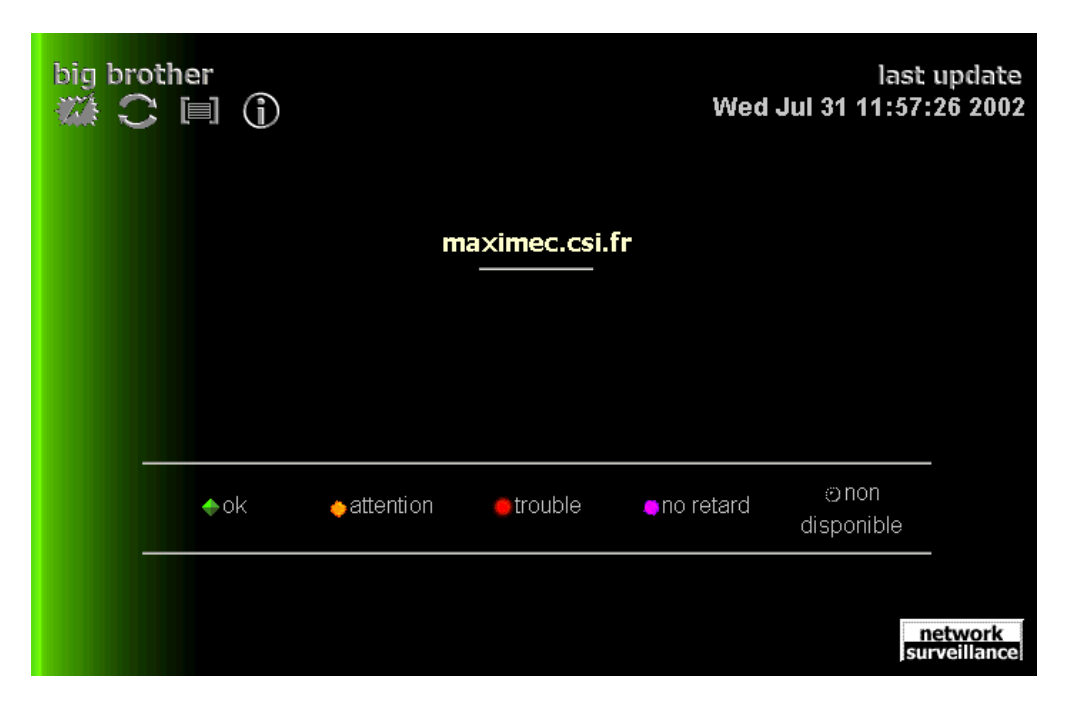

Une fois que vous avez installé le client BB sur le poste à superviser, il faut le déclarer au niveau du serveur. Voici un exemple de configuration avec un 2<sup>ème</sup> hôte « superviseur » :

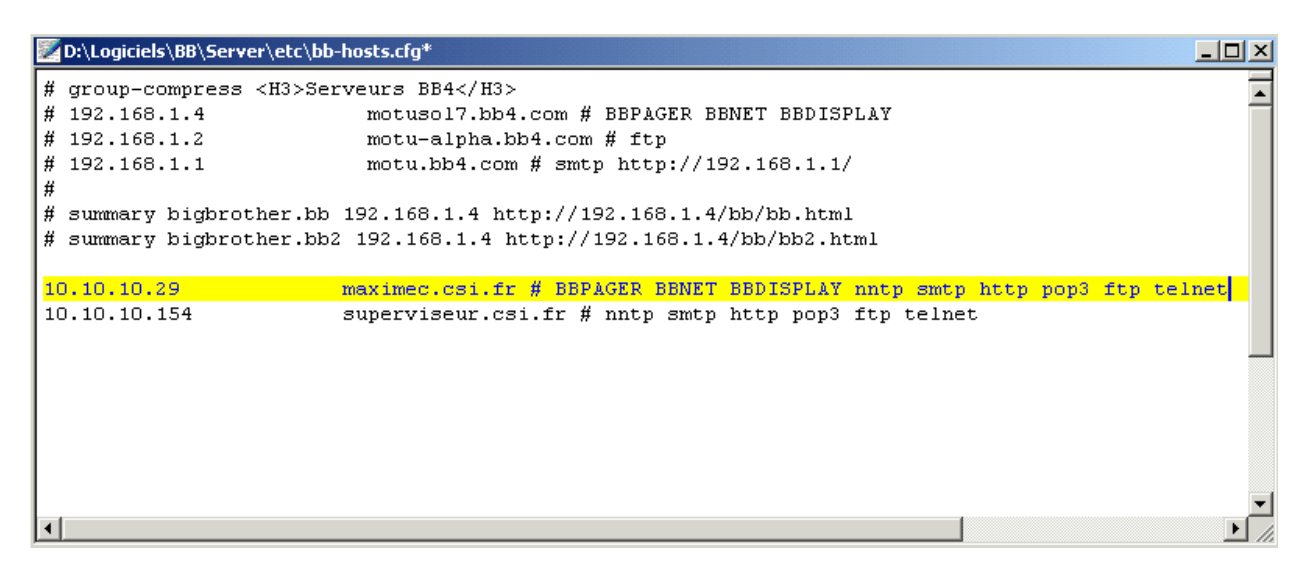

Il suffit de rajouter une ligne pour la nouvelle machine :

*IP de la machine nom complet de la machine # service réseau que l'on veut tester* 

et comme **après toute modification, on relance le service « Big Brother SNM Server 2.2j »,** on obtient alors sur le navigateur :

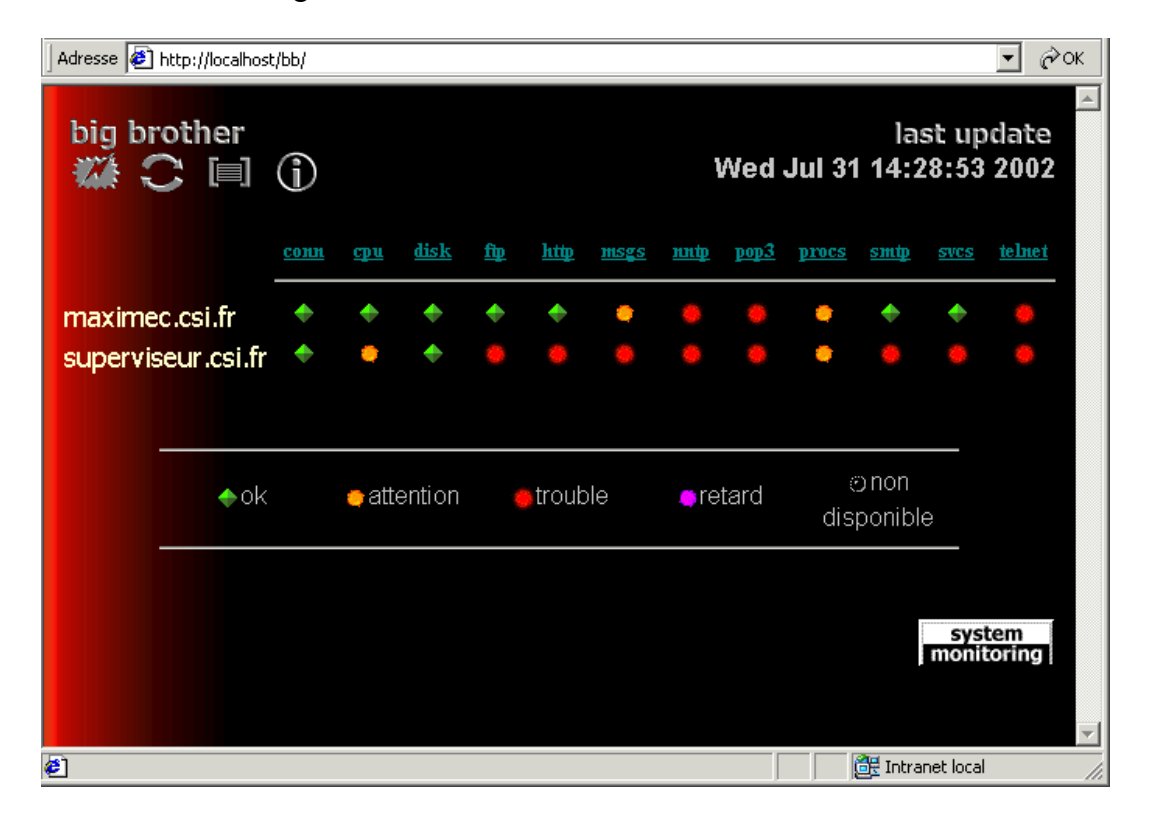

 $\mathcal{L}_\mathcal{L} = \{ \mathcal{L}_\mathcal{L} = \{ \mathcal{L}_\mathcal{L} = \{ \mathcal{L}_\mathcal{L} = \{ \mathcal{L}_\mathcal{L} = \{ \mathcal{L}_\mathcal{L} = \{ \mathcal{L}_\mathcal{L} = \{ \mathcal{L}_\mathcal{L} = \{ \mathcal{L}_\mathcal{L} = \{ \mathcal{L}_\mathcal{L} = \{ \mathcal{L}_\mathcal{L} = \{ \mathcal{L}_\mathcal{L} = \{ \mathcal{L}_\mathcal{L} = \{ \mathcal{L}_\mathcal{L} = \{ \mathcal{L}_\mathcal{$ Installation du serveur Big Brother sous W2000 - http://www.maxime-chambreuil.fr.st - Juillet / Août 2002 7 / 11

On peut donc superviser différents fonctions d'un système, qui nécessite différents niveau de configuration :

Au niveau du serveur :

La fonction est testée, indépendamment de la configuration du client :

conn : teste la connexion réseau ( test ping )

http, ftp, nntp, pop3, smtp, telnet, imap, ssh, dns, etc... : teste la connexion sur différents protocoles

Au niveau du client

La fonction testée doit être spécifiée au niveau de la configuration du client :

cpu : teste la charge du processeur, la mémoire vive, le nombre d'utilisateurs connectés… disk : le taux d'occupation des différentes partitions

msgs : les différents fichiers logs, correspondants au gestionnaire des évènements par exemple.

procs : teste si les processus des applications spécifiés au niveau du client tournent effectivement

svcs : teste si les services spécifiés au niveau du client tournent effectivement

### **Déclarer un script externe**

Dans le fichier /Supervision/BB/Server/bb22j/etc/bb-host.cfg, au niveau de la ligne du client concerné, on rajoute le contenu de la variable « svcname », qui se trouve dans le fichier de configuration du script.

Des script externes sont disponibles à cette adresse :<http://www.deadcat.net/>

## **Alerter par E-mail**

La configuration de la notification par e-mail se fait grâce à 2 fichiers, qui se trouvent dans /Supervision/BB/Server/bb22j/etc : « bbwarnrules.cfg » et « bbwarnsetup.cfg ».

## ¾ **Etape 1 / 2 : Configuration de « bbwarnrules.cfg »**

Le fichier « bbwarnrules » contient, comme son nom l'indique, les règles d'alertes ou les conditions d'envois d'une notification. Une règle d'alerte est une ligne formée sur l'architecture suivante :

*hôtes supervisés ; hôtes à ne pas superviser ; services contrôlées ; services à ne pas contrôler ; jour ; heure ; destinataire* 

## Exemple :

*host1 host2;;conn disk;;2;0600-2000;* [mailuser@mailhost](mailto:mailuser@mailhost)

vérifie sur les machines host1 et host2, les services « connexion » et « espace disque », le mardi entre 6h et 20h et envoie un e-mail à l'adresse : [mailuser@mailhost](mailto:mailuser@mailhost)

*\*;exhost3;\*;disk;0-6; 0900-1230 1330-1800;* [mailuser@mailhost](mailto:mailuser@mailhost)

vérifie sur toutes les machines sauf « exhost3 », tous les services sauf l'espace disque, du dimanche au samedi, de 9h à 12h30 et de 13h30 à 18h et envoie un e-mail à l'adresse : [mailuser@mailhost](mailto:mailuser@mailhost)

## ¾ **Etape 1 / 2 : Configuration de « bbwarnsetup.cfg »**

Ce fichier contient les paramètres d'envoi de l'e-mail. Voici les principales options à configurer :

*bbwarn:* Pour activer la notification d'alerte ( TRUE ou FALSE )

*pagedelay:* Délai en minute entre 2 envois d'e-mails successifs

*pagelevels :* Spécifie les niveaux d'alertes pour l'envoi d'un mail ( red, purple , yellow )

*pagelevelsmail :* Spécifie la couleur pour laquelle l'e-mail sera envoyé à l'adresse déclarée dans la règle du fichier bbwarnrules.cfg ( yellow, etc…)

*pagerecovered:* Pour activer la notification lorsqu'un service revient à la normale ( TRUE ou FALSE )

*pagetype:* Spécifie de quel côté le temps entre 2 mails est compté :

L'option RCPT se place du côté du destinataire : Il ne sera pas averti d'une nouvelle alerte tant que le délai spécifié à l'option pagedelay ne sera pas écoulé, quelque soit l'erreur d'un service sur un hôte quelconque.

L'option EVENT se place du côté de l'événement : Le destinataire ne sera pas averti d'une nouvelle alerte d'un événement ( c'est-à-dire la combinaison d'un hôte et d'un service) tant que le pagedelay ne sera pas écoulé. Cette option génère le plus d'e-mails.

L'option HOST se place du côté de l'hôte : Le destinataire ne sera pas averti d'une nouvelle alerte sur cet hôte tant que le pagedelay ne sera pas écoulé.

L'option GROUP se place du côté du groupe d'affichage : Le destinataire ne sera pas averti d'une nouvelle alerte provenant du groupe ( spécifié au niveau du fichier bb-hosts.cfg ) tant que le pagedelay ne sera pas écoulé. Les hôtes qui n'appartiennent à aucun groupe appartiennent par défaut au groupe « global-grp ».

*bbaddhtmlpath :* ajoute dans le contenu de l'e-mail un lien vers la page sur le BBDISPLAY ( TRUE ou FALSE ).

*pagemaster:* Adresse e-mail au cas ou l'alerte ne peut être envoyé sur l'adresse e-mail spécifiée dans bbwarnrules.cfg. Si ca reste vide, l'alerte peut ne pas être envoyée.

 $\mathcal{L}_\mathcal{L} = \{ \mathcal{L}_\mathcal{L} = \{ \mathcal{L}_\mathcal{L} = \{ \mathcal{L}_\mathcal{L} = \{ \mathcal{L}_\mathcal{L} = \{ \mathcal{L}_\mathcal{L} = \{ \mathcal{L}_\mathcal{L} = \{ \mathcal{L}_\mathcal{L} = \{ \mathcal{L}_\mathcal{L} = \{ \mathcal{L}_\mathcal{L} = \{ \mathcal{L}_\mathcal{L} = \{ \mathcal{L}_\mathcal{L} = \{ \mathcal{L}_\mathcal{L} = \{ \mathcal{L}_\mathcal{L} = \{ \mathcal{L}_\mathcal{$ Installation du serveur Big Brother sous W2000 - http://www.maxime-chambreuil.fr.st - Juillet / Août 2002

*briefrcpt :* Adresse e-mail du destinataire, qui va recevoir une notification succincte de l'alerte : un processus est arrêté mais on ne sais pas lequel.

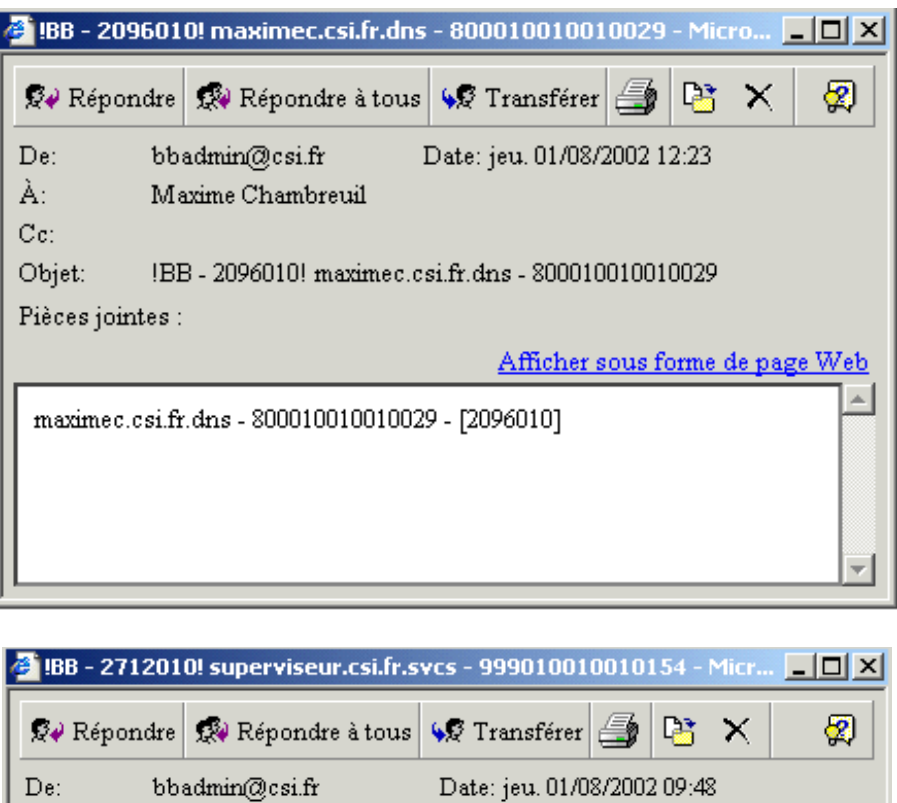

À: Maxime Chambreuil  $Cc$ : IBB - 2712010! superviseur.csi.fr.svcs - 999010010010154 Objet: Pièces jointes : Afficher sous forme de page Web [2712010] superviseur.csi.fr.svcs red Thu Aug 01 09:48:25 PM(D 2002 Services Not OK & green Service de publication World Wide Web - Running &red MRTG Statistic Updater - Stopped &red Connexions réseau - Stopped &green Client DNS - Running &green Client DHCP - Running &green Big Brother SNM Client 1.08b - Running

*bbemailfromaddress:* Adresse e-mail qui va apparaître dans la clause FROM de l'e-mail d'alerte.

*mailrelay :* Adresse IP de la machine ou est hébergé le serveur d'e-mails.

On relance le serveur et on regarde ses mails…

## **IV. Sécurisation**

Dans /Supervision/BB/Server/bb22j/etc, se trouve un fichier security.cfg. Il contient les adresses IP des machines, que le serveur BB écoutera. Les clients BB sur une autre machine peuvent toujours envoyer, les résultats ne seront pas affichées par le serveur.